# **APEX, eMails, Workflow, sFTP - in einer Datenbank: Deutsche Post B2B**

**Volker Klös, Deutsche Post IT Brief GmbH, Bonn Martin Friemel, Enterprise Web AG, Duisburg** 

## **Schlüsselworte:**

DHL, Deutsche Post, Paket, Firmen-Zustellmeldungen, APEX, Workflow, Oracle 11gR2, PL/SQL, Teradata, sFTP, Java Stored Procedures, E-Mail-Verarbeitung

## **Einleitung**

Dieser Vortrag beschreibt die technischen Details einer produktiven B2B-Anwendung der Deutsche Post IT BRIEF GmbH. Es sollen einige Highlights dieser Anwendung und der Lösungsansatz vorgestellt werden. Diese beruhen ausschließlich auf den Funktionen einer Oracle 11gR2-Datenbank.

### **Vorstellung Firmenzustellung im Paketdienst der Deutschen Post / DHL**

Bei der Deutschen Post werden täglich ca. 2,8 Mio. Sendungen - "Päckchen" und "Pakete" - durch die DHL transportiert und zugestellt. Die Sendungsmengen variieren nach Jahreszeiten. Sie wachsen in den Tagen vor Weihnachten auf über 6 Mio. Sendungen an. Mindestens 75 % der Sendungen werden heute als "nachweispflichtige Sendungen" versandt. Der Transport und die Auslieferung ist für diese Sendungen "nachzuweisen". Um den Transport zu steuern und um Transport und Nachweis für die<br>Auslieferung dokumentieren zu können, sind auf allen Sendungen individuelle Auslieferung dokumentieren zu können, sind auf allen Sendungen individuelle Sendungsinformationen in Form von Barcodes angebracht:

- *Identifizierer* (alias Sendungsnummer), er soll "eindeutig" das zugehörige Päckchen / Paket identifizieren
- *Leitcode,* er beschreibt die Empfängeradresse und leitet somit die Sendung auf Ihrem Transportweg.

Diese Barcodes werden an verschiedenen Punkten des Transportes, von Videokameras, Scannerduschen oder Handscannern im Produktionsprozess gescannt und zusammen mit der Dokumentation der Auslieferung erfasst und als Track-Events gespeichert.

# **Nachweispflicht**

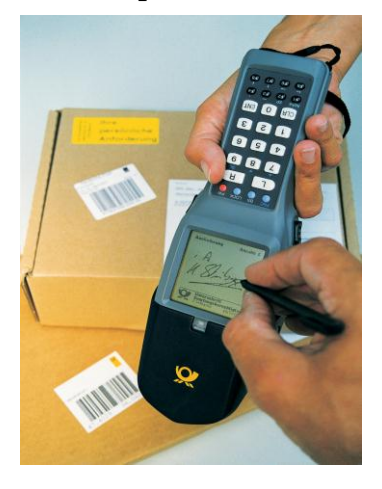

Bei der Auslieferung der Sendung wird ein Nachweis in Form einer Unterschrift durch den Empfänger erbracht. In der Regel wird die Unterschrift elektronisch auf Handscannern erfasst und zusammen mit anderen Track-Events, die beim Transport der Sendung erzeugt werden, zeitnah in das zentrale DHL-System "Track & Trace" geladen.

Die Daten dieses Systems werden zur web-basierten Online Anzeige der Track-Events (alias "Sendungsverfolgung"), in unterschiedlichen Reportingsystemen und für Data Ware House Auswertungen verwendet. Bis in die zweite Hälfte der 90'er Jahre wurden für den Nachweis der Auslieferung ausschließlich Papierlisten dokumentiert.

*Abb 1.: Handscanner*

Für Firmenzustellungen werden die Papierlisten in abgewandelter Form heute noch verwendet.

#### **Firmenzustellung**

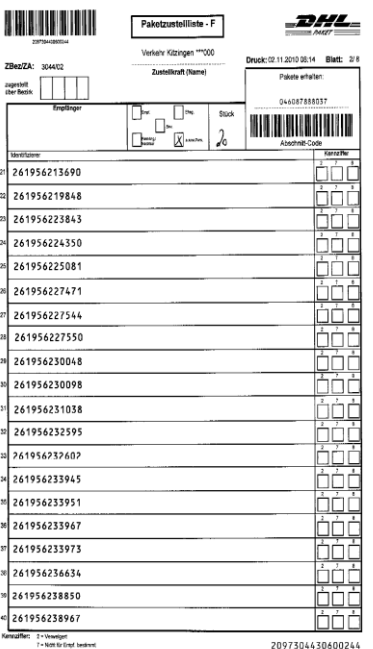

Von einer Firmenzustellung wird gesprochen, wenn der Empfänger einer Sendung eine Firma ist, für die organisatorisch und DVtechnisch eine eigene Zustellfahrt eingerichtet ist. Firmenzustellungen werden eingerichtet, wenn an die entsprechende Empfängeradresse täglich Dutzende bis zu mehreren Tausend Sendungen pro Tag zugestellt werden.

Diese Sendungen können sich aus unterschiedlichen Sendungsströmen zusammensetzen:

- Materiallieferungen
- Sendungen, die unzustellbar sind oder von Empfängern nicht angenommen werden
- Retouren (Sendungen die nach dem Empfang aus unterschiedlichen Gründen von Empfängern zurückgesendet werden)

Der Nachweis wird dann nicht je Einzelsendung, sondern je Liste erbracht, was bei größeren Sendungsmengen sehr aufwendig werden kann.

*Abb 2.: Papier Zustell-Liste*

## Projekt "eFiZu"

Um die zur Zeit eingesetzten papierbehafteten Verfahren schrittweise abzulösen, wurde die Anwendung "eFiZu" ("elektronische Firmenzustell-Liste") entwickelt.

Diese Anwendung soll

- die Track-Events, die unmittelbar vor der Auslieferung erfasst wurden, für Firmenkunden aus dem Track & Trace System filtern und in der Datenbank der Anwendung eFiZu verarbeiten,
- diese Daten so aufbereiten, dass die entsprechenden Sendungen bereits vor der Zustellung / Anlieferung elektronisch beim Empfänger angekündigt / "avisiert" werden,
- mögliche Fehlersituationen und Störungen automatisch erkennen und anzeigen (z.B. fehlgeleitete oder verloren gegangene Sendungen). Zu diesem Zweck kann bei Firmenkunden ein "Wareneingangs-Scan" der gelieferten Pakete erfolgen. Dieser wird an die Deutsche Post zurückgemeldet und in die Datenbank der Anwendung eFiZu geladen.

Die Anwendung ist über eine web-basierte Benutzeroberfläche vollständig adminstrierbar.

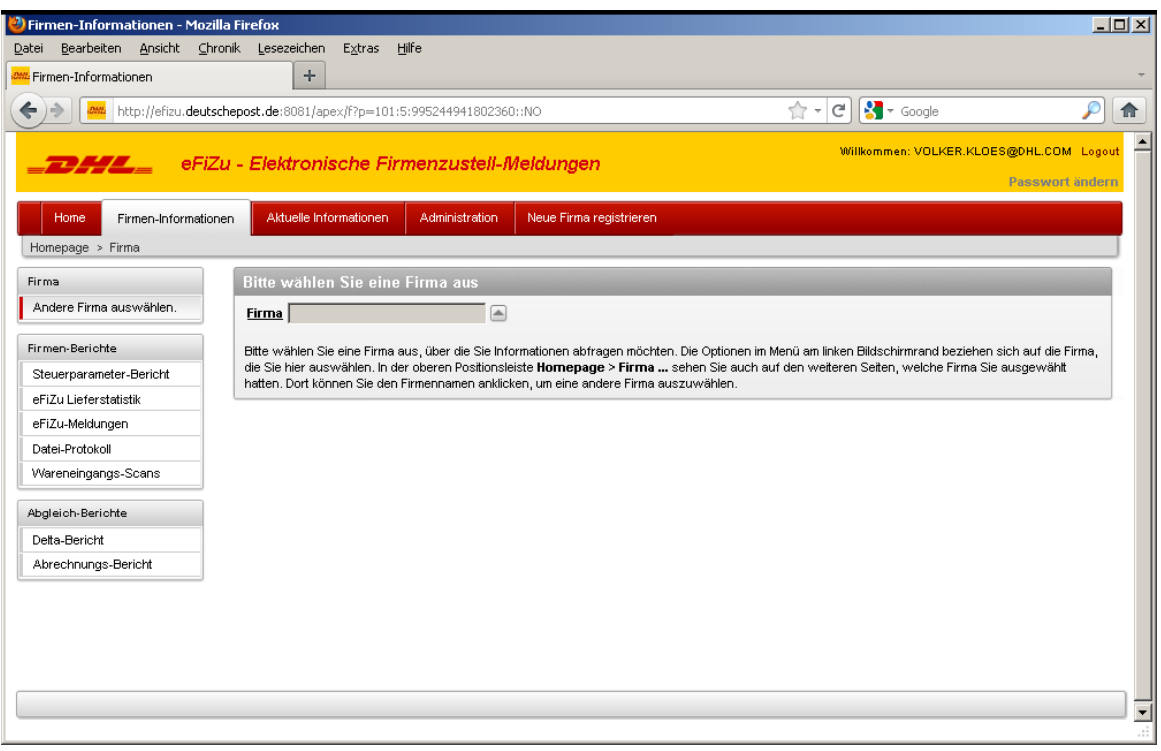

*Abb. 3.: eFiZu Dialog "Firmeninformationen"* 

Mit Hilfe dieser Anwendung sollen zukünftig bis zu 1000 Firmenkunden mit Daten versorgt und ggf. deren Wareneingangs-Scans geladen und weiter genutzt werden.

### **Projekt-Historie**

Die Anwendung eFiZu wurde im Rahmen einer *First Choice Initiative* 2009/1010 als Pilot-Entwicklung für ausgewählte Kunden ins Leben gerufen. (*First Choice* ist ein Management Programm der Deutschen Post, mit dem unterschiedlichste Probleme analysiert und neue Lösungsideen erarbeitet werden sollen).

Sie wurde im Jahr 2011 ausgebaut und mit einer webbasierten Benutzeroberfläche auf Basis von Oracle Application Express "APEX" ergänzt. Über diese Oberfläche wird die gesamte Funktionalität der Anwendung konfiguriert sowie die Funktionalität technisch und fachlich überwacht, und es können Einzelrecherchen durchgeführt werden.

### **Systemumgebung**

Die Anwendung wird heute auf einem virtuellen Server (Redhad Linux, Oracle 11.2.0.x, 1 CPU, 8 GByte RAM) zusammen mit anderen Datenbank-Anwendungen ( ca. 50 GByte für die Anwendung eFiZu, in Summe ca. 1 TByte SAN) betrieben.

Ein sukzessiver Ausbau, inbesondere CPU's und RAM, wird mit dem Übergang von Pilot auf Produktionsbedingungen umgesetzt.

# **Ausblick**

Im Jahr 2012 sollen alle verbliebenen an die Papierlisten gebundenen Verfahren vollständig abgelöst werden. Diese Verfahren, die heute noch die Papierlisten benötigen, sind organisatorisch und juristisch abzuklären und sollen neu aufgesetzt / entwickelt werden (z.B. Ersatz von Unterschriften durch Wareneingangs-Scans der Firmenkunden).

#### **Funktionsweise der Anwendungslogik zur Generierung der eFiZu-Meldungen**

### Datenversorgung für das eFiZu-System

- 1.) Es werden Datenbank-Links eingerichtet zu den Systemen, in denen die Deutsche Post Track-Events speichert.
- 2.) In mehreren Steuertabellen werden für jede Firma, für die eFiZu-Meldungen erzeugt werden sollen, Konfigurationsdaten erfasst bzw. gepflegt, unter anderem:
	- Zustellabschnitte (ein Ordnungskriterium innerhalb der Auslieferungs-Paketzentren, mit dem bestimmt wird, welche Auslieferungsziele für die Zustell-Liste relevant sind)
	- Zeiten (z.B. der Zeitpunkt, bis wann die Zustell-Liste täglich beim Kunden eintreffen soll)
	- die Formatierung der zu erzeugenden eFiZu-Meldung (Spaltenformat, E-Mail-Texte etc.)
	- die eMail-Empfänger (Kunden-Adresse und ggfs. Kundenbetreuer der Deutschen Post)
	- Servername und Zugangsdaten eines Download-Servers, auf dem Kunden die Daten der Zustell-Meldungen als CSV-Dateien abholen können.
	- -
- 3.) Über diese Informationen werden die Daten für die eFiZu-Meldungen aus den Vorsystemen selektiert und via ITAS "Insert as Select" in die eFiZu-Datenbank übertragen. Dazu existieren PL-SQL-Stored Procedures, welche die je Kunde benötigten SQL-Statements inklusive der Angabe des richtigen Datenbank-Links dynamisch erstellen und ausführen.

#### Zustell-Listen erzeugen und versenden

4.) Die Daten werden über eine weitere Stored Procedure nach Firmen selektiert. Daraus wird eine E-Mail erstellt und an den Kunden versandt. Die Mail enthält die tägliche Zustell-Liste für die Firma als eMail-Anhang / Datei im CSV-Trennzeichenformat. Zusätzlich zum E-Mail-Versand können die Zustell-Listen auch auf einen sFTP-Server übertragen werden. Jeder Kunde hat dort einen geschützten Bereich ("EDI-CC" genannt) für die Ablage und zum Abholen eigener Dateien. Das eFiZu-System erzeugt die Dateien mit Oracle Stored Procedure UTL\_FILE und überträgt sie mit Hilfe einer Java-Stored-Procedure per sFTP-Shellscript auf den EDI-CC-Fileserver.

### Kunden-Wareneingangs-Scans zurückmelden

5.) Sofern Kunden einen Wareneingangsscan erstellen und diesen per eMail oder FTP auf das EDI-CC zurückliefern, wird auch dieser Scan via Oracle-Stored Procedure gelesen. Dazu muss das entsprechende eMail-Postfach per IMAP bzw. POP3 Protokoll im Netzwerk erreichbar sein. Dazu muss das Protocol via ACL ("Access Control Security List") in der Datenbank freigegeben werden. Das eFiZu-System liest eMails inkl. der Anhänge nämlich mit einer PL/SQL-Procedure.

# **Systemarchitektur**

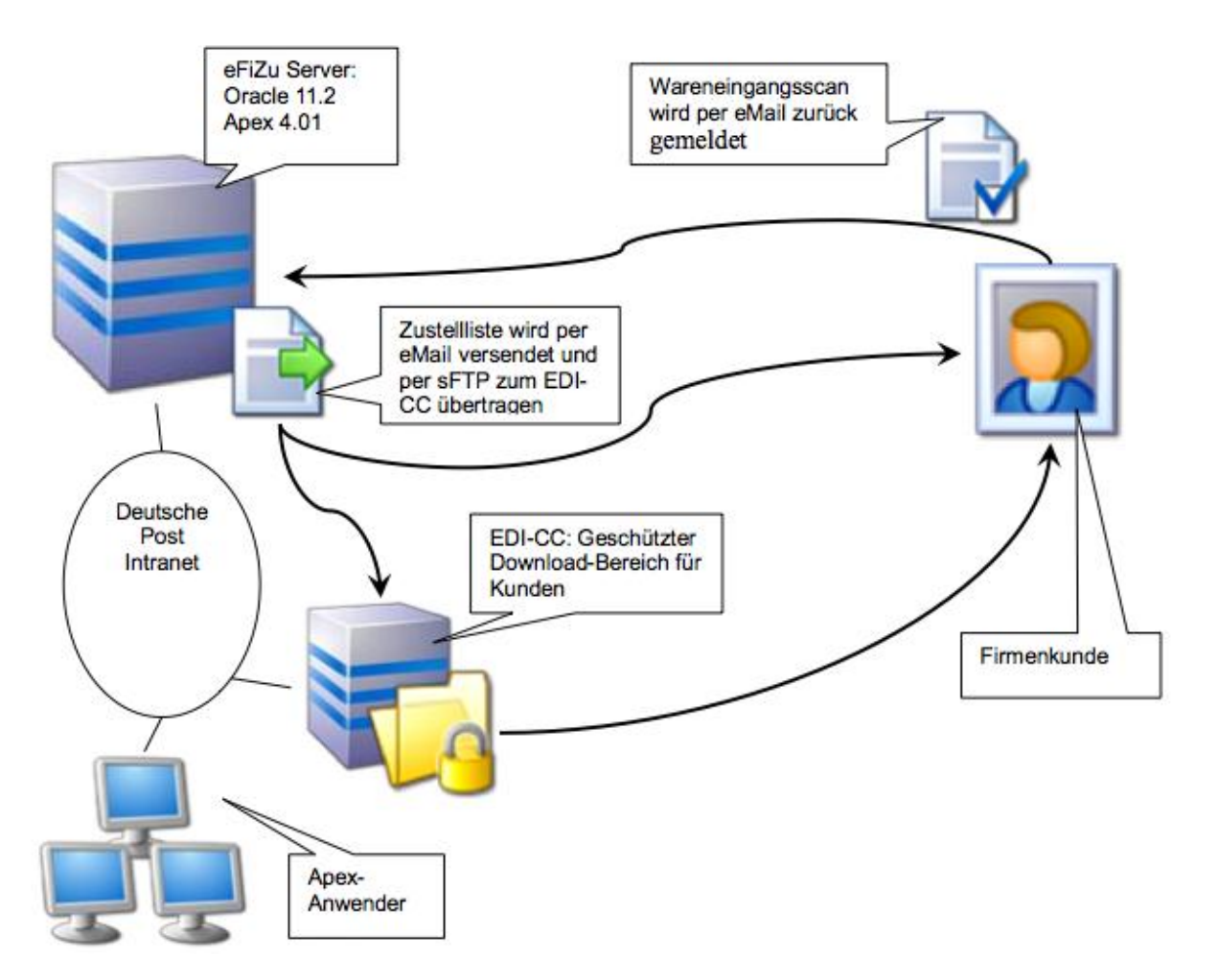

*Abb .5.: eFiZu Architektur*

### **Ablaufsteuerung für die Stored-Procedures**

Die Stored-Procedures werden über den DBA\_Jobs Mechanismus täglich einmal, jeweils zum gleichen Zeitpunkt, gestartet. Werden mehrere Ausführungen einer Stored-Procedure je Tag benötigt, so werden dazu mehrere DBA\_Jobs-Einträge erstellt.

Die Stored-Procedures sind mit verschiedenen Zusatzmechanismen zur Protokollierung in technischen wie auch fachlichen Fehlersituationen ausgerüstet. Jede Prozedur protokolliert ihre Funktionalität sowohl in einer Logging-Tabelle als auch je Stored Procedure in einer eigenen Logging-Datei.

Zusätzlich können in kritischen Fehlersituationen noch eMails mit den Fehlerbeschreibungen, generiert und an einen speziellen Verteiler versendet werden. Bei Oracle-Fehlern wird in die eMail noch der entsprechende Fehlerstack aufgenommen.

**Eingesetzte Komponenten / Features der Oracle–Datenbank (mit Verwendungszweck):**

| Komponente               | <b>Funktion</b>                                                                                                    |
|--------------------------|----------------------------------------------------------------------------------------------------|
| <b>ACL</b>               | "Access Control Security List" zur Freigabe verschiedener zu schützende<br>Funktionalitäten. Diese werden nach dem "Minimalitätsprinzip" eingesetzt,<br>d.h., es sollen nur wirklich benötigte Features freigegeben werden.                                                               |
| <b>APEX</b>              | "Oracle Application Express" Betriebsumgebung zur Entwicklung und den<br>Betrieb der webbasierten Benutzeroberfläche der eFizu.<br>Somit sind Entwicklung, "Deployment" und die Benutzeroberfläche selbst über<br>das gleiche Werkzeug webbasiert im Intranet der Deutschen Post nutzbar. |
| <b>Create Directory</b>  | Freigabe von Betriebssystem-Verzeichnissen zum Schreiben via UTL_FILE                                                                                                    |
| Datenbank-Links          | Stellt die Verbindung zu den vorgelagerten Systemen her, von denen die Track-<br>Events abgeholt werden, die zur Erstellung der eFiZu-Meldungen benötigt<br>werden.                                                                                                    |
| DBA_Jobs                 | Steuerung der Applikationslogik, die in Stored-Procedures implementiert<br>werden.                                                                                                    |
| Java                     | Kommunikation mit einem Exchange-Server zum Auslesen neuer eMails<br>Wareneingangs-Scans<br>(Rückmeldungen<br>der<br>Kunden).<br>von<br>Bem.: Java wird nur als Java Stored Procedure auf der Database-Engine<br>eingesetzt.                                                              |
| <b>Stored-Procedures</b> | Individuell entwickelte Oracle Stored Procedures. Diese enthalten die gesamte<br>Applikationslogik (Workflow, Logging, Alarmierungen, ), die auf der<br>Datenbank-Instanz abläuft.                                                                                                    |
| Trigger                  | DML-Tracking: Sichern von Änderungen in Stammdatentabellen auf Kopien<br>dieser Tabellen mit der Qualifizierung der Änderung (Insert, Update, Delete).<br>Diese Tabellen sind in einem eigenen Schema abgelegt.                                                                           |
| Unix-Shell-Script $*)$   | Steuerung des sFTP Transfers der Meldungs-Dateien auf einen Server (EDI-<br>CC), auf dem Kunden diese Dateien abholen können.                                                                                                    |
| UTL_FILE                 | Oracle Stored Procedure zum Schreiben von Meldungs- und Logdateien.                                                                                                    |
| UTL_TCP                  | Oracle Stored Procedure als Basis-Paket für den eMail-Versand.                                                                                                    |
| <b>Views</b>             | Views werden verwendet zur<br>Abbildung von Aggregierungen<br>$\bullet$<br>Abbildung von kundenspezifischen Filter-Funktionen für die eFiZu-<br>$\bullet$<br>Meldungen<br>Kapselung der Zugriffe für die APEX-Oberfläche und in Stored<br>Procedures                                      |

\*) Gehört eigentlich nicht zur Oracle Datenbank, sondern wird aus dieser gestartet.

### **Zusätzlich benötigte Werkzeuge während der Entwicklung:**

- Powerdesigner (alias Q-Designer) zur Datenmodell-Entwicklung
- SQL-Developer, SQL-Plus oder TOAD:
	- Datenmodell-Pflege: Installation von Datenmodell-Upgrade-Skripten
	- Anlegen und Modifizieren von Datenbank-Links
	- Entwickeln und Installieren von Views bzw. Stored-Procedures
- Text-Editor Textpad bzw. Notepad++ für das Kodieren der Stored Procedures und der Datenmodell-Upgradeskripte.
- Unix-Shell (bzw. cygwin auf Windows zur Simulation der Shell-Umgebung)

#### **APEX-Webanwendung**

Die Webanwendung bietet Masken für unterschiedliche Kategorien von Anwendungsfällen und die unterschiedlichen Anwendergruppen vom Gast-Accounts bis zur Administration an:

 **Registrierung**: DHL-Kundenbetreuer können die Konfigurationsdaten für Firmenkunden eintragen, die am eFiZu-System teilnehmen möchten.

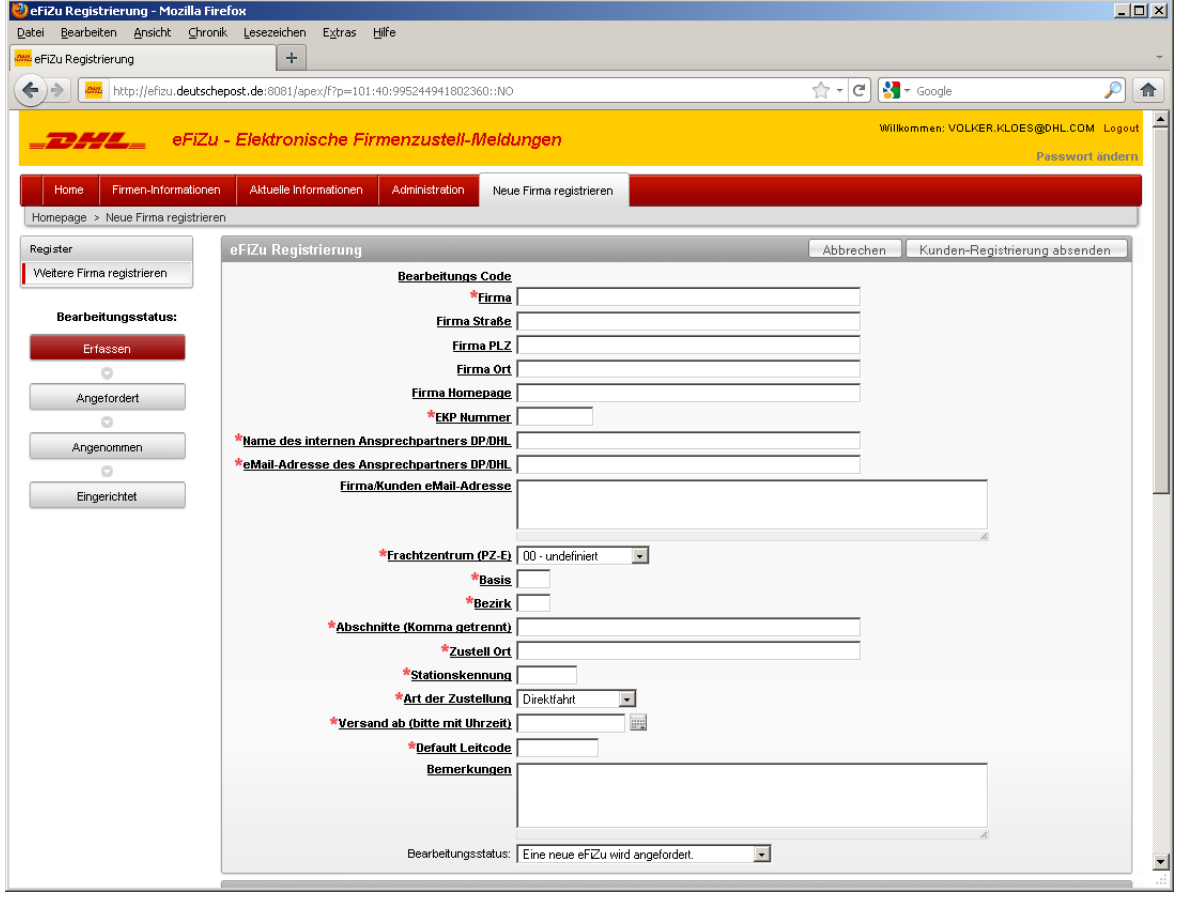

*Abb. 6.: eFiZu Registrierng*

- Anwender Kundenservice / DHL Kundenbetreuer "CIS-Consultants":
	- Anzeige und Recherche von Firmen-Informationen
	- eFiZu-Lieferstatistiken
	- Wareneingangsscan-Berichte
	- Analysen der Abrechnungsdaten
	- Deltaberichte zur Ermittlung und Überprüfung von etwaigen Lücken im Paket-Auslieferungs- und Abrechnungsprozess.

# **Administration**

- Bearbeitung von Anwendungs-Initialisierungsparametern
- Analyse der Anwendungs-Traces
- Administrierung der eFiZu-Jobsteuerung inkl. Kontrolle der unterliegenden Oracle-Jobs. Aus der APEX-Anwendung heraus werden PL/SQL-Packages aufgerufen, die die benötigten Oracle-Jobs anlegen oder auch löschen.
- eMail-Posteingang sichten
- Automatische Verarbeitung der eingehenden eMails und des Attachment-Imports der Wareneingangsscans konfigurieren
- Registrierungsanforderungen für neue eFiZu-Kunden verarbeiten.

## **Dashboard**

- Anzeige der Zustände der aktuellen eFiZu-Generierung
- Anzeige der Job-Ausführungen

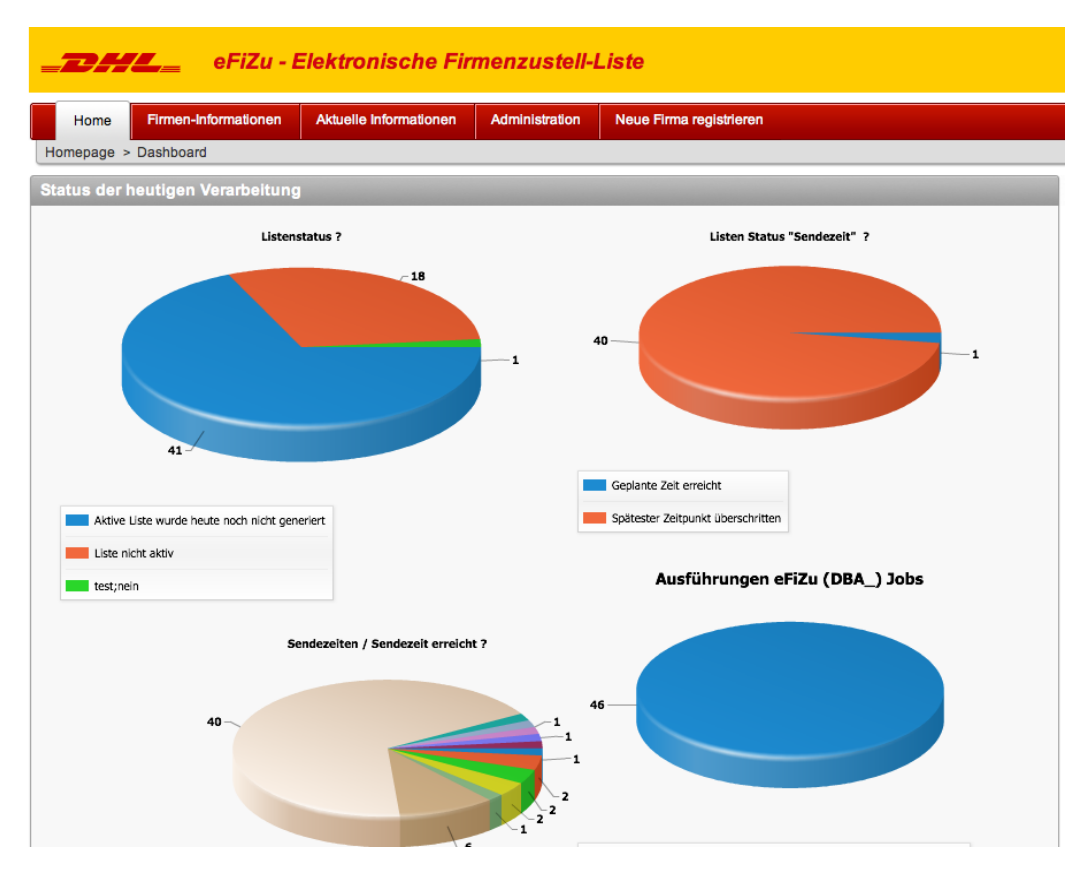

*Abb. 7.:APEX-Anwendung - Dashboard*

## **Architektur des APEX-Einsatzes**

### Embedded PL/SQL-Gateway

Wir haben uns entschieden, APEX mit dem "Embedded PL/SQL-Gateway" zu betreiben. Dies hat verschiedene Gründe:

- Keine Installations- und Konfigurationsaufwände außerhalb der Datenbank
- Geringe Benutzerzahlen (interne Anwendung für DHL-Kundenbetreuer)
- Intranet-Anwendung: Keine Verbindung zum Internet
- Es werden keine Apache-Features wie "Rewrite-Rules" benötigt
- Alle Dateien (Grafiken, Downloads) werden in der Datenbank gespeichert, so dass kein HTML-Root-Verzeichnis im Filesystem benötigt wird.

Wir sind davon überzeugt, dass die Verwendung des Embedded PL/SQL-Gateways keiner Sicherheitsund Performance-Analyse standhalten würde, wenn die Anwendung auch außerhalb des Intranets angeboten oder mit hunderten von gleichzeitig arbeitenden Benutzern laufen würde. In diesem Fall würden wir auf die Installationsvariante mit Apache Webserver umsteigen.

#### Verbindung zum eFiZu-System

Innerhalb der APEX-Umgebung gibt es keine komplexen Funktionen oder Abfragen, d.h. es wird dort kaum fachliche Logik implementiert. Alle aufwändigen Operationen werden in eFiZu-Schemata in Views oder in PL/SQL-Packages gekapselt. Die Selects für die Ausgabe der Firmeninformationsberichte werden in Views gekapselt, deren Code teilweise mehrere 100 Hundert Zeilen lang sind.

#### Anwender und Rollen

Die Anwender werden über die APEX-Adminoberfläche eingerichtet, wobei für die Benutzernamen /- Kennungen die eMail-Adressen der jeweiligen Benutzer verwendet werden. Die Sicherheitsmechanismen für Kennungen wurden über die Admin-Oberfläche aktiviert und können ggf. noch weiter gehärtet werden. Außerdem werden Funktionalitäten und Zugriffe auf Daten über Gruppen/Rollenzuordnungen geschützt.

### Benutzerverwaltung, Mandantenfähigkeit

Im eFiZu-Datenmodell wird verwaltet, für welche Firmen ein Benutzer zuständig ist. Die APEX-Anwendung wertet diese Zuordnungen aus und blendet für den Benutzer alle anderen Firmen in Auswahllisten und Berichten aus.

Diese Zuordnung funktioniert mehrstufig:

- 1. Über den Apex Admin werden 6 Gruppen/Rollen definiert. Jeder Benutzer kann einer oder mehreren Gruppen zugeordnet werden. Teile der Anwendung sind in der APEX Anwendung durch unterschiedliche Gruppenzuordnungen geschützt. Nur die Benutzer, die der entsprechenden Gruppe zugeordnet sind, können diese auch anwählen bzw. sehen die entsprechenden "Menüreiter" / Tabs.
- 2. Für firmenspezifische Reports, Anzeigen der Konfigurationen bzw. Stati ist die Auswahl einer Firma notwendig. Für diese Auswahl werden nur die Firmen angeboten, für die der entsprechende Anwender auch die eMails mit eFiZu-Meldungen erhält. Dies erfolgt unabhängig vom Empfängertyp: AN, CC, BCC.

# Interaktive Berichte

Alle APEX-Berichte wurden als "Interaktive Reports" implementiert. Wir waren sehr angetan von den benutzerfreundlichen Funktionen, die solche Berichte ohne weiteren Entwicklungsaufwand bereitstellen:

- Filter
- Gruppierungen
- Download für Excel (CSV-Dateien)
- Ergebnisse als E-Mail versenden
- Spaltenauswahl.

## **Besonderheiten der APEX-Anwendung**

### Magic Page 0

Auf der unsichtbaren APEX-Seite 0 haben wir Regionen angelegt, die an zentraler Stelle Funktionen für verschiedene Berichtsseiten vorhalten:

- Auswahl der Firma, für die der Benutzer verschiedene Berichte aufrufen kann. Erst mit der Auswahl einer Firma können Berichte und Statusinformationen aufgerufen werden. Durch die Ablage der Auswahlfunktion in diese Page bleibt die Auswahl auch bei einem Menüwechsel erhalten.
- Eingabe einer Liste von Sendungsnummern (alias Identifizierer), die als zusätzliche Filter in die Abfragen einiger Berichte einfließen können. Als Besonderheit kann der Benutzer hier eine vollkommen unformatierte Liste von Nummern oder Patterns in eine Textarea eingeben. Die Nummern können mit beliebigen Zeichen getrennt sein, auch Tabs oder Zeilenvorschüben. So können Daten aus unterschiedlichen Programmen und Dateien sehr einfach per Cut & Paste übernommen werden. Diese Liste von "Identifizierer-Suchbegriffen" werden in reguläre Ausdrücke umgewandelt. Damit können auch unterschiedliche Darstellungen der Identifizierer als Suchbegriffe verwendet werden, z.B mit oder ohne Prüfziffer. Sie werden im Berichts-Select dynamisch mit regexp\_like() in das SQL-Statement eingebaut.

## Dashboard

Eine Dashboard-Seite soll einen raschen Überblick über den Zustand des eFiZu-Systems und seiner Abläufe gewährleisten. Für die wichtigsten Kennzahlen werden Kuchendiagramme gezeigt. Dazu wurden eigene Views geschrieben. Der Aufbau der Views ist für die unterschiedlichen Dashboard-Funktionen "identisch", da dieser durch die Dashboard-Funkionen von Apex vorgegeben ist.

### Online-Hilfe für die Benutzer

In der APEX-Entwicklungsumgebung kann man für jede Seite einen Hilfetext eingeben. Diese Zeilen lassen wir automatisch als aufklappbare "Hinweise" in den Webseiten erscheinen. Gleiches gilt für Eingabe und Anzeige-Felder.

#### Webdesign

Die Anpassung der APEX-Anwendung an das Look&Feel des Deutsche-Post-Intranets war einfach. Wir haben ein Standard-APEX-Theme angepasst und mit DP/DHL-Farben und Grafiken versehen. Die dazu benötigten Grafiken wurden in die APEX-DB hochgeladen. Stylesheet - Erweiterungen wurden direkt im <head>-Code des HTML-Templates eingefügt.

#### **Wo haben wir uns schlau gemacht:**

- [Beginning Oracle Application Express 4](http://www.amazon.de/Beginning-Oracle-Application-Express-ebook/dp/B004VJ2Z8Q/ref=dp_kinw_strp_1?ie=UTF8&m=A11MW6AJTK8WZ7), [Doug Gault,](http://www.amazon.de/Doug-Gault/e/B004WCIATK/ref=ntt_athr_dp_pel_1) [Karen Cannell,](http://www.amazon.de/s/ref=ntt_athr_dp_sr_2?_encoding=UTF8&search-alias=books-de-intl-us&field-author=Karen%20Cannell) [Patrick Cimolini](http://www.amazon.de/s/ref=ntt_athr_dp_sr_3?_encoding=UTF8&search-alias=books-de-intl-us&field-author=Patrick%20Cimolini)
- http://www.oracle.com/technetwork/developer-tools/apex/application-express/apex-plug-ins-182042.html
- http://www.oracle.com/technetwork/developer-tools/apex/plugins-155231.html
- <https://forums.oracle.com/forums/forum.jspa?forumID=137>
- <http://htmldb.oracle.com/pls/otn/f?p=31517>

### **Arbeitsweise / Entwicklungsteam**

Die Entwicklung wurde im wesentlichen von 2 Personen durchgeführt, wobei diese teilweise parallel erfolgt ist. Die funktionalen Anforderungen wurden sukzessive mit Hilfe verschiedener potentieller Anwender erfasst, in einem agilen Ansatz umgesetzt und schrittweise getestet. Zwischenstände wurden mehrfach vor Ort in einem Paketzentrum diskutiert.

Die Übergabe von Entwicklungs-Zwischenständen wurde durch Exports und Austausch der Daten per eMail oder USB Stick durchgeführt.

Das Anlegen oder Ändern von Datenbank-Objekten (Tabellen / Views, Stored-Proceduren, Grants, ...) à bloc oder für einzelne Objekte sollte jederzeit möglich sein. Dazu wurden - teilweise automatisiert - Scripte erstellt.

Lost Update-Probleme mit relevanten Nacharbeitungsaufwänden sind nur vereinzelt aufgetreten. Diese Problematik ist nur beim Löschen von Spalten in Tabellen, bzw. der fehlenden "Aktualisierung" von Views aufgetreten, falls die darunterliegenden Tabellen erweitert oder Spalten gelöscht wurden.

Der Export und Import von Änderungen in der APEX-Oberfläche wurde dutzende Male durchgeführt. Dabei wurde mit der Option "Reuse" der Applikations-ID gearbeitet, ohne dass Probleme aufgetreten sind. Auch der Austausch einzelner Seiten / Menüs , in einem Falle sogar in Form einer Seite aus der APEX-Admin Oberfläche, führte nicht zu Problemen. Negative Erfahrungen aus der Vergangenheit mit der HTML-DB sind offenbar "Geschichte".

An einzelnen Stellen haben wir sogar "manuell" in ein Export-Script der APEX-Entwicklung eingegriffen. Dies wurde notwendig, da im APEX Application Builder gemischt mit der Spracheinstellung Deutsch und Englisch gearbeitet wurde und somit auch Standard-Texte (insbesondere Fehlermeldungen) gemischt generiert wurden. Dies konnte mit einem gewöhnlichen Texteditor und der Suche nach den Textbausteinen gefunden und dort oder in der nächsten APEX Admin Session korrigiert werden. Ähnliche Mechanismen wurden zur Suche von fehlenden Hilfe-Texten eingesetzt.

## **Target-Moves während der Entwicklung (und damit verbundene Probleme):**

- 1.) Start der Entwicklung auf einem XP-PC mit zunächst Oracle 10.2, später 11.1.: *Keine Probleme*.
- 2.) Anfang 2011 zog die Entwicklungsumgebung um in eine Oracle 11.2-Datenbank auf Red Hat Linux. Es gab einigen Anpassungsaufwand aufgrund der strengeren Sicherheitsprüfungen in der Oracle 11.x-DB: *Definition von ACL – "Access controll security lists" für verschiedene Funkionalitäten die aus der Datenbank herausführen (eMail-Versand via SMTP, Lesen via IMAP, …).*
- 3.) Wechsel des Teradata-Gateways (mit dem der Aufbau eines Datenbank-Links "proof of conzept" erstmalig getestet wurde) auf die Open [Connectivity](http://www.google.de/search?hl=de&client=firefox-a&rls=org.mozilla:de:official&biw=1152&bih=675&sa=X&ei=F71vTpHHJ8ihOqL00aQJ&sqi=2&ved=0CCUQvgUoAA&q=Connecitivty&nfpr=1) Variante im Zuge des Umstiegs auf Oracle 11.2 / Linux: *Kein Performance noch Funktionsunterschied erkennbar, nur die Darstellung der SQL-Statements in den Logfiles waren unterschiedlich.*
- 4.) Betrieb des ersten Produktionsservers auf einem virtuellen Windows Server (VM-Ware). *Keine Probleme durch die Verlagerung in eine virtuelle Maschine*
- 5.) Umzug der Entwicklungsumgebung nach Oracle 11.2.0.1, 64 bit (Redhad 5.5 Linux Server) mit einer UTF 8 Datenbank:
	- Migration der Tabellen "nach" der Änderung der Implementierungslogik für Varchar2-Felder: VARCHAR2(n *BYTE*) -> VARCHAR2(n *CHAR*)
	- Anpassung von Tabellen die via *Insert as Select .... from [Table@Teradata](mailto:Table@Teradata)* befüllt werden, Wechsel der Datentypen von **CHAR** auf **VARCHAR2**
	- Verlängerung der Dimensionierung einzelner Spalten (um bis zu 10 % der vorherigen Längenangaben)
- 6.) Bem.:

Die Ursachen dazu konnten nicht vollständig ermittelt werden. Die aufgetretenen Fehler (nur wenn die Felder vollständig belegt waren und Umlaute in den Texten enthalten waren) traten nur auf der Datenbank auf dem Linux 64 Bit System mit dem UTF-8 Character Set auf. Dies ist umso unverständlicher, da die Teradata-Datenbank selbst auf diesem Character-Set aufsetzt.

7.) APEX-Wechsel von 4.0.0 auf 4.0.2: *Problemlos*

- 8.) Wechsel der Teradata-Datenbank Version V12 auf V13
	- Problemloser Wechsel durch Anpassung der IP-Adressen in der ODBC-Datenquellenverwaltung auf dem Windows XP PC und dem Windows Server
	- Problemanalyse über mehrere Wochen auf dem Linux-System (Oracle 11.2, 64 Bit, UTF 8 Datenbank)

Bem.:

Obwohl auf dem Windows-Server der zugehörige Teradata-ODBC Treiber ca. 9 Monate nach den Installationen auf den anderen Systemen erfolgte und jeweils der aktuelle bei Teradata verfügbare Treiber (alle für die Teradata Version V 13) verwendet wurde, gab es nur hier Probleme.

### **Offene Punkte / Problemstellungen:**

- Die Filterung von Identifizierern über reguläre Ausdrücke führte zu Problemen bei Tests, d.h . die aktuelle Begrenzung des Strings für einen regulären Ausdruck kann zu Abbrüchen der zugehörigen SQL-Statements auf Datenbank-Ebene führen. Wenn der String zu groß wird, kann eine erfolgreiche Ausführung durch eine Trennung der regulären Ausdrücke und Oder-Verknüpfungen der einzelnen "regexp\_like"-Vergleiche erreicht werden.
- Die Oracle-Fehlermeldungen, die nicht alle durch fachliche Fehlertexte ersetzt werden können, werden bedingt durch die Konfigurationseinstellungen der Datenbank noch in Englisch angezeigt. Da die APEX-Anwendung "intern", d.h. auf der gleichen Datenbank-Instanz implementiert ist, wurde noch keine Lösung / keine Konfiguration gefunden, die die Anzeige dieser Texte in Deutsch ermöglicht, ohne einen systemweiten "Init-Parameter" zu ändern. Darauf wurde bisher verzichtet, um Seiteneffekte an anderen Stellen zu vermeiden.
- Beim eMail-Versand, als eine der drei Download-Optionen, die in Apex-Formularen/-Tabellen als Standardfunktion angeboten werden, sind noch Schwachstellen erkannt worden:
	- Als Absender einer eMail wird der im Feld "An" eingetragene Empfänger verwendet und nicht die eMail-Adresse des angemeldeten Benutzers.
	- Die Reportinhalte werden als Anlagen in HTML-Tabellenformat in den eMails generiert. Diese können sehr groß werden. Es wurde aber keine Möglichkeit gefunden, über die eine Begrenzung der eMail-Größe eingestellt werden kann. Da nur für den Apex-Admin Fehlermeldungen bei dieser Form des eMail-Versands sichtbar werden, ist für den Anwender nicht klar, ob generierte eMails wirklich versandt wurden.

## **Fazit**

Der Ansatz, die gesamte Funktionalität der Anwendung eFiZu mit

- selektiver und zeitnaher Datenübernahme von bis zu einer Million Track-Events pro Tag aus unterschiedlichen Datenbank-Systemen (hier Oracle und Teradata via Datenbank-Link) zu laden,
- der Generierung und dem Versand von eMails mit Anhängen,
- Lesen und Verarbeitung von eMails,
- einer webbasierten Benutzeroberfläche für alle Anwendergruppen / Funktionalitäten

innerhalb einer Oracle-Datenbank zu entwickeln und zu betreiben, **ist (fast) gelungen**.

Bei folgenden Punkten mussten (noch) externe Komponenten entwickelt werden:

- Views auf der Teradata-Datenbank , um
	- "Lock Table for Access-Klauseln", die von der Teradata-Adminstration vorgegeben waren, zu verwenden,
	- UTF-8 Problematiken bei der Datenübernahme via Datenbank-Links zu umgehen,
	- Daten auf aktuelle Werte einzuschränken, da es nicht gelungen ist, Filterkriterien für Date oder Timestamp-Spalten über Datenbank-Links zu übergeben.
- Unix-Shell-Script zur Ausführung eines sFTP Dateitransfers.

### **Würden wir heute wieder so vorgehen? Ja !**

Es hat sich gezeigt, dass die Einarbeitung in die APEX-Entwicklung nur wenige Manntage gekostet hat. Die Standardfunktionalitäten von APEX haben bereits viele benötigte Funktionen bereitgestellt. Auch die Entscheidung, komplexe Aufgaben wie die eMail-Verarbeitung innerhalb der Oracle-Datenbank zu lösen, hat sich als zielführend erwiesen. Vorteil war in diesem Projekt, dass die Entwickler PL/SQL-Spezialisten waren.

### **Können wir diese Vorgehensweise weiter empfehlen? Ja !**

### **Kontaktadresse**

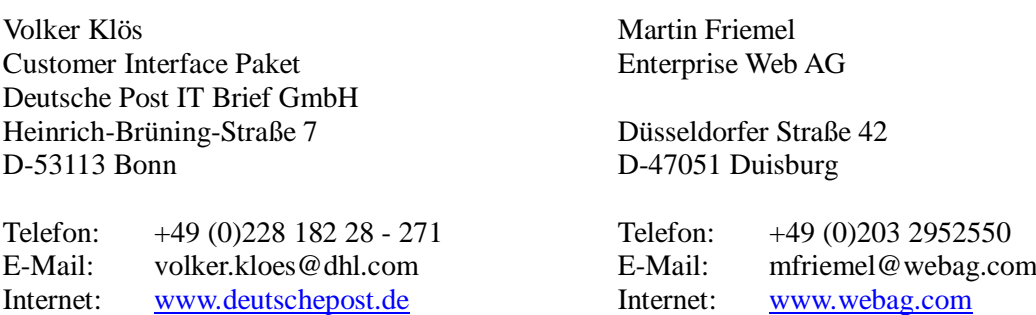